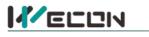

# LX5V-2ADV-BD BD Module Manual

## **1** Installation

- Before installation, it must be ensured that the PLC host and the related device of the BD module terminal wiring are powered off reliably. The shell is inserted into the BD module slot of PLC host, and then locked with two standard screws for fixation.
- Two standard terminal heads are equipped with this BD module. After connecting the wiring, insert them into its terminal. After confirming that the host, BD module, wiring, etc. are installed correctly, it can be powered on for use.
- Note:
  - The ADV input cannot exceed the absolute maximum (-15V/+15V), otherwise the BD module will be damaged.
  - Please install the BD module firmly and fix it on PLC. Poor contact may lead to failure.
  - Tightening torque for fixing BD module or PLC top cover is 0.3N.m to0.6N.m. Please tighten it firmly to avoid malfunction.
- Warning: Cut off the power before installing, removing or wiring the BD module to avoid electric shock or product damage.

## 2 Appearance and terminal

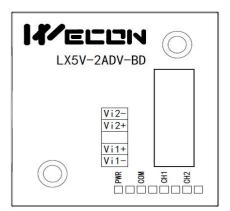

| Input voltage range: -10Vto10V |                                     |  |  |  |
|--------------------------------|-------------------------------------|--|--|--|
| Vi2-                           | Channel 2 voltage input<br>negative |  |  |  |
| VI2+                           | Channel 2 voltage input<br>positive |  |  |  |
|                                | NC                                  |  |  |  |
| VI1+                           | Channel 1 voltage input<br>positive |  |  |  |
| Vi2-                           | Channel 1 voltage input<br>negative |  |  |  |

Table1Terminal distribution

#### Table2LED lamp function description

| Indicator<br>Iamp | Description                                                                                                    |
|-------------------|----------------------------------------------------------------------------------------------------|
| PWR               | ON when power-on (when the program is running, it will be ON).                                                      |
| СОМ               | It flashes when communicating with PLC normally, and it is OFF when timeout.                                        |
| CH1               | Channel 1 lamp: Always on in range; Flashing outside the range of (-10V to 10V);<br>Off when the channel is closed. |
| CH2               | Channel 2 lamp: Always on in range; flashing outside the range of (-10V to 10V); Off when the channel is closed.    |

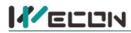

# **3** Specification

(1) General specification: Same as PLC main unit. (Please refer to the accompanying manual of the PLC main unit.)

- (2) Power supply specification: The power supply is provided internally by PLC.
- (3) Performance specifications:

| Droiget                 | Specification                                                                                                    |
|-------------------------|----------------------------------------------------------------------------------------------------|
| Project                 | Voltage input                                                                                                    |
| Power supply            | DC-10V to 10V (input resistor 150K $\Omega$ ). Note: If the input voltage exceeds ± 15V, it will be damaged.                           |
| Digital output          | 12-bit binary                                                                                                    |
| Resolution              | 5mV [10V default range 1/2000]                                                                                                    |
| Comprehensive precision | ± 1% of full scale                                                                                                    |
| A/D conversion<br>time  | One scan cycle (A/D conversion after ladder diagram END instruction is executed, and BD channel map value is updated)                  |
| Input features          | Digital output<br>-10V<br>-10,200<br>-2047<br>10,235V<br>Voltage input<br>-2000<br>-2000                                               |
| Insulation              | There is no insulation between the channels of the module                                                                              |
| Points occupied         | 0 point (2ADV is not affected by the standard maximum control points of the main PLC because it is operated through the data register) |

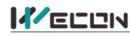

## 4 Wiring

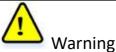

Cut off the power before installing, removing or wiring the BD module to avoid electric shock or product damage.

#### Note:

- Do not place signal cables near high voltage power cables or in the same trunk line. Otherwise, it may be disturbed or surged. Keep a safe distance between signal cable and power cable, at least 100mm.
- Ground the shielding of shielded wire or shielded cable. But the ground point and high voltage line cannot be the same.
- Do not connect cables of impermissible size to avoid poor contact or product damage.
- Fix the cable so that no force directly acts on the terminal line or cable connection area.
- The tightening torque of terminal is 0.5Nm to 0.6N.m. Please tighten it to prevent malfunction.
- Do not use empty terminals.

## 4.1 Applicable cables

- (1) AWG25-16 is used for connection with output device.
- (2) Maximum terminal tightening torque is 0.5N.m to 0.6N.m.
- (3) Using different types of cables may cause poor contact with terminals. Please use pressfit terminals for good contact.

#### Line number and cross-sectional area

| Line<br>number | Cross-sectional<br>area (mm²) | End processing                                           |
|----------------|-------------------------------|----------------------------------------------------------|
| AWG26          | 0.1288                        | Stranded cable: Strip off the sheath, rub the core wire, |
|                |                               | and then connect the cable.                              |
| AWG16          | 1.309                         | Single-core cable: Strip off the sheath and connect the  |
| AWGIO          | 1.309                         | cable.                                                   |

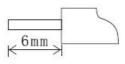

## 4.2 Input mode

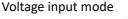

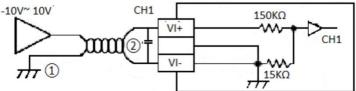

## **5** Description of PLC device

- (1) When connected to LX3 series PLC, please refer to LX3 series BD module manual.
- (2) When connected to LX5 series PLC, if the firmware version of PLC is lower than 2.051 (excluding 2.051), or BD module is not configured by host computer, it can be controlled by the following system devices: Table3Device allocation

| PLC model | BD<br>model | Device | Expansion port 1 description                                     | Device | Expansion port 2 description                                     |
|-----------|-------------|--------|------------------------------------------------------------------|--------|------------------------------------------------------------------|
|           |             | SM2010 | CH1 voltage input channel open<br>flag<br>OFF: Open<br>ON: Close | SM2030 | CH1 voltage input channel open<br>flag<br>OFF: Open<br>ON: Close |
| LX5V      | 2ADV        | SM2011 | CH2 voltage input channel open<br>flag<br>OFF: Open<br>ON: Close | SM2031 | CH2 voltage input channel open<br>flag<br>OFF: Open<br>ON: Close |
|           |             | SD2010 | CH1 digital value<br>(-10V to10V: -2000 to 2000)                 | SD2030 | CH1 digital value<br>(-10V to10V: -2000 to 2000)                 |
|           |             | SD2011 | CH2 digital value<br>(-10V to10V: -2000 to 2000)                 | SD2031 | CH2 digital value<br>(-10V to10V: -2000 to 2000)                 |

(3) You can select device through I/O mapping to use the configuration function of new BD module. For details, please refer to "<u>6.1 Parameter configuration</u>".

## 6 Instructions

## 6.1 Parameter configuration

(1) Open the host computer software and create a new project, double-click "Project Manager"  $\rightarrow$  "Extended Function"  $\rightarrow$  "BD Module Configuration" Note to enter "BD settings" interface;

- (2) Configure the currently connected PLC (take the LX5V-2416 model as an example) and BD module model on the BD module configuration interface: Select "LX5V-2ADV" in the device bar on the right side of the BD module configuration interface and double-click to add it to the corresponding slot position of PLC (slot number 1 or 2, the software will select slot 1 by default, and right-click to move down to slot 2);
- (3) After adding the BD module to the slot, double-click or right-click to select configuration parameters to enter LX5V-2ADV-BD configuration parameters interface, as shown in the following figure. Configure related parameters on this interface.

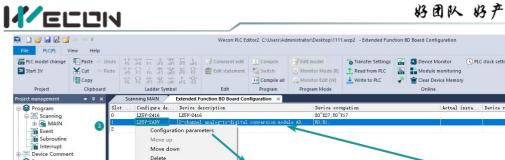

| 🛤 🗅 🐸 🖬 🔜 🖆                                          | r=) (> ∓                                      |                                                        | Wecon PLC E            | litor2 C:\Users\Ad | Iministrator\Desktop\1111 | wcp2 - Extended Func | tion BD Board Configuratio | n                    |                                | - 8 ×                              |
|------------------------------------------------------|-----------------------------------------------|--------------------------------------------------------|------------------------|--------------------|---------------------------|----------------------|----------------------------|----------------------|--------------------------------|------------------------------------|
| File PLC(P) V<br>File PLC model change<br>V Start 3V | fiew Help<br>IIII Paste ↔ Undo<br>Cut (> Redo | 11. 21 11 12 12 13 13 13 13 13 13 13 13 13 13 13 13 13 | Comment edit           | Compile            | Edit model                | Transfer Settings    | Device Monitor             | S PLC clock setting  | Automatic ba     DEC encryptic |                                    |
|                                                      | Сору                                          | 指轻游游游游影器                                               |                        | ** Compile all     | 🚲 Monitor Edit (W)        | 🛃 Write to PLC       | 🔷 🖀 Clear Device Me        | mory                 | Project encry                  | ot tool 📰                          |
| Project                                              | Clipboard                                     | Ladder Symbol                                          | Edit                   | Program            | Program Mode              |                      | Online                     |                      | Tool                           |                                    |
| Project management                                   | • 4 ×                                         | Scanning MAIN Extended                                 | Function BD Board Co   | figuration ×       |                           |                      |                            |                      |                                | •                                  |
| 🕀 😂 Program                                          | Slo                                           | t   Configure de   Device (                            |                        |                    | Device occ                |                      | Actu                       | al insta Device vers | i                              | 4 Device                           |
| 🖶 🔚 Scanning                                         | 0                                             | LX5V-2416 LX5V-241<br>LX5V-2ADV 2-channe               |                        |                    | X0~X27; Y0~ Y             | 17                   |                            |                      | _                              | - PLC host<br>- LX5V-3624          |
| 🕒 🔂 MAIN                                             | 3                                             | Configuration parar                                    | l analog to-digital    | conversion mod     | ule AD, RO:RI:            |                      |                            |                      |                                | - LX5V-2424                        |
| Event<br>Subroutine                                  |                                               |                                                        | neters                 |                    |                           |                      |                            |                      |                                | - LX5V-2416                        |
| Interrupt                                            |                                               | Move up<br>Move down                                   |                        |                    |                           |                      |                            |                      |                                | - LX5V-1814<br>- LX5V-1616         |
| B 🗐 Device Commer                                    | nt                                            | Delete                                                 |                        |                    |                           |                      |                            |                      |                                | - LX5V-1412                        |
| 🗉 🧐 Parameter                                        |                                               | Delete                                                 | <u> </u>               |                    |                           |                      |                            |                      |                                | LX5V-1212                          |
| Device memory                                        |                                               |                                                        | Configuration LX5V-240 | v                  |                           |                      |                            | ×                    |                                | - BD board<br>- LX5V-2PT           |
| Extended Functi                                      |                                               |                                                        |                        |                    |                           | 1990-1900-000        |                            |                      |                                | LX5V-2TC                           |
|                                                      | Rivi table                                    |                                                        | Medule configurati     | on ADVConfigura    | ation I/Omapping Devi     | te nfo               |                            |                      |                                | - LX5V-2DAV                        |
| BD Board C                                           | onfiguration                                  |                                                        | Response tin           | 10                 | 1~32767                   |                      |                            |                      |                                | 2 LXSV-2DAI                        |
| 0                                                    |                                               |                                                        | (0. 1 ms)              |                    |                           |                      |                            |                      |                                | LX5V-2ADI                          |
|                                                      |                                               |                                                        |                        |                    |                           |                      |                            |                      |                                | - LX5V-2PTS                        |
|                                                      |                                               |                                                        |                        |                    |                           |                      |                            |                      |                                | — LX5V-2PT2ADV<br>— LX5V-2PT2DAV   |
|                                                      |                                               |                                                        |                        |                    |                           |                      |                            |                      |                                | - LX5V-2PT2DAI                     |
|                                                      |                                               |                                                        |                        |                    |                           |                      |                            |                      |                                | - LX5V-2TC2DAI                     |
|                                                      |                                               |                                                        |                        |                    |                           |                      |                            |                      |                                | — LX5V-2ADV2DAV<br>— LX5V-2ADI2DAI |
|                                                      |                                               |                                                        |                        |                    |                           |                      |                            |                      |                                | - LX5V-4ADI                        |
|                                                      |                                               |                                                        |                        |                    |                           |                      |                            |                      |                                | - LX5V-4ADV                        |
|                                                      |                                               |                                                        |                        |                    |                           |                      |                            |                      |                                | - LX5V-6BX                         |
|                                                      |                                               |                                                        |                        |                    |                           |                      |                            |                      |                                | - LX5V-6BYT<br>- LX5V-2RS485       |
|                                                      |                                               |                                                        |                        |                    |                           |                      |                            |                      |                                | LX5V-ETH                           |
|                                                      |                                               |                                                        |                        |                    |                           |                      |                            |                      |                                |                                    |
|                                                      |                                               |                                                        |                        |                    |                           |                      |                            |                      |                                |                                    |
|                                                      |                                               |                                                        |                        |                    |                           |                      |                            |                      |                                |                                    |
|                                                      |                                               |                                                        |                        |                    |                           |                      |                            |                      |                                |                                    |
|                                                      |                                               |                                                        |                        |                    |                           |                      |                            |                      |                                |                                    |
|                                                      | - I.                                          |                                                        |                        |                    |                           |                      |                            |                      |                                |                                    |
|                                                      |                                               |                                                        |                        |                    |                           | Reset                | ЭК                         | Cancel               |                                |                                    |
|                                                      | Progress                                      |                                                        |                        |                    |                           | neset                | Sal                        | Cultor               |                                | ×                                  |
|                                                      |                                               | utput 📃 Search / Replace 📃 PLC                         | Varify racult          | ra uraga list      | Progress                  |                      |                            |                      |                                |                                    |
| Project management                                   |                                               | utput E search / Replace E PLC                         | venny result           | te usage list      | riogress                  |                      |                            |                      | 1.12                           |                                    |
| English CAP                                          | Number Re                                     | ewrite USB(4)HUB(5) LX5V                               | 0/2                    |                    |                           |                      |                            |                      |                                |                                    |

Note: This function is only supported in the following versions of host computer, slave computer and BD module:

(1) Supported host computer versions: Wecon PLC Editor2 2.1.204 and above, as shown in the following figure:

| File PLC(P) View Help                        | Wecon PLC Editor2 -                                                                              | ∂ ×<br>^ Style * |
|----------------------------------------------|--------------------------------------------------------------------------------------------------|------------------|
| English                                      | anual *                                                                                          |                  |
| canguage vectore nerp<br>Project manag ▼ 4 X | About Wecon PLC Editor2 ×                                                                        |                  |
|                                              | Release Date:2022/10/22<br>(C)2016 Furhou Fuchang Wecon Electronic<br>Technology Co., Ltd.<br>OK |                  |
|                                              |                                                                                                  |                  |
| Progress                                     |                                                                                                  | <b>→</b> ⋣ ×     |
| Project Instructi Information                | n Output 🚍 Search / Replace 🗮 PLC Verify result 📄 Device usage list 🧮 Progress                   |                  |

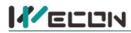

(2) Supported slave computer versions: 2.051 and above, as shown in the following figure:

| File PLC(P)                             | i ⇒î (≃ ∓<br>View Help                          |                                                                                                    |                        |                                             | Wecon PLC Edi      | tor2                         |                                                        |                                         |                                                  | – ⊕ ×<br>^ Style * |
|-----------------------------------------|-------------------------------------------------|----------------------------------------------------------------------------------------------------|------------------------|---------------------------------------------|--------------------|------------------------------|--------------------------------------------------------|-----------------------------------------|--------------------------------------------------|--------------------|
| PLC model change<br>Start 3V<br>Project | Paste - Undo<br>Cut - Redo<br>Copy<br>Clipboard | た<br>な<br>お<br>な<br>に<br>の<br>ま<br>数<br>に<br>の<br>ま<br>数<br>に<br>の<br>し<br>数<br>数<br>い<br>数<br>い<br>数<br>い<br>数<br>数<br>い<br>数<br>数<br>い<br>数<br>数<br>い<br>数<br>数<br>い<br>数<br>数<br>い<br>数<br>数<br>い<br>数<br>数<br>い<br>数<br>数<br>い<br>数<br>数<br>い<br>数<br>い<br>数<br>い<br>数<br>い<br>数<br>い<br>数<br>い<br>数<br>い<br>数<br>い<br>数<br>い<br>の<br>い<br>た<br>い<br>た<br>い |                        | Compile<br>Switch<br>Compile all<br>Program | 😡 Monitor Mode (R) | Read from PLC                | Clear Device Monitor                                   | S PLC clock setting                     | Automatic backup  LC encryption tool  Cool  Tool |                    |
| Project manag Co.                       | mmunication setting                             | gs                                                                                                    |                        |                                             | ×                  |                              |                                                        |                                         |                                                  |                    |
|                                         | OUSB Connection                                 | (Best to use well-shielde                                                                                                    | d cable)               |                                             |                    | Device Info                  |                                                        |                                         |                                                  | ×                  |
|                                         | USB port                                        | No device detected,                                                                                                    |                        | •                                           | Communication test | Parameter                    |                                                        | Value                                   |                                                  | -1                 |
|                                         | OEthernet conne                                 | ection.                                                                                                    |                        |                                             |                    |                              | version information<br>el                              | 100000000000000000000000000000000000000 |                                                  | 1                  |
|                                         | NIC selection                                   | Realtek PCIe GbE Family Con                                                                                                    | troller                | • 2                                         | OK                 | Har dw ar                    | e version number<br>e version number<br>Unique ID      | V2.061<br>V1.000<br>7CA29C6BB7E         | 02278730DE9C8C3BDC24D                            |                    |
|                                         | IP address                                      |                                                                                                    | Devices se             | arch                                        | Device Info        | Product<br>- BD boa          | ion time<br>rd configuration inf                       | 2020.09.09<br>ermation                  |                                                  | 1.1                |
|                                         | Serial connect                                  | ion                                                                                                    |                        |                                             |                    | BD1 ver                      | ual installation type<br>sion<br>ual installation type | LX5V-2DAV<br>1013<br>LX5V-2ADV          |                                                  |                    |
|                                         |                                                 |                                                                                                    |                        |                                             | Close              | BD2 ver<br># <b>Hardwa</b>   | sion<br>re parameter informa                           |                                         |                                                  |                    |
|                                         | COM port                                        | COM1-通信端口                                                                                                    |                        | Ŧ                                           |                    | Har dw ar                    | e configuration table<br>e version number              | 1000                                    |                                                  |                    |
|                                         | Baud Rate                                       |                                                                                                    |                        | *                                           |                    | Hardwar<br>Input p<br>Output | oints                                                  | 5000<br>24<br>16                        |                                                  |                    |
|                                         | Detailed                                        | settings                                                                                                    |                        |                                             |                    |                              | of high-speed output c                                 |                                         |                                                  |                    |
|                                         |                                                 |                                                                                                    |                        |                                             |                    | Mask<br>Other h              | ish-speed pulse maximu                                 | 0<br>. 200000                           |                                                  | -                  |
|                                         |                                                 |                                                                                                    |                        |                                             |                    |                              |                                                        |                                         | 确定                                               |                    |
| -                                       | Progress                                        |                                                                                                    |                        |                                             |                    |                              |                                                        |                                         |                                                  | <del>-</del> 4 ×   |
| Project Instruc                         | ti E Information Ou<br>Number Rev               | itput 📑 Search / Replace 📑 PLC '                                                                                                    | Verify result 🗧 Device | e usage list 📕                              | Progress           |                              |                                                        |                                         |                                                  |                    |

#### (3) Supported BD module version number: 1013 and above, as shown in the following figure:

| Slot | Configure de | Device description                                | Device occupation | Actual insta | Device versi |
|------|--------------|---------------------------------------------------|-------------------|--------------|--------------|
| 0    | LX5V-2416    | LX5V-2416                                         | X0~X27; Y0~Y17    | LX5V-2416MT  | V2.061       |
| 1    | LX5V-2ADV    | 2-channel analog-to-digital conversion module AD, | R0; R1;           | LX5V-2ADV    | 1013         |
| 2    |              |                                                   |                   |              |              |

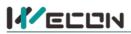

#### The parameter configuration interface is as below:

1. Module setting: Set response time (The response time is the interval time between PLC acquisition of BD module data. Range: 0.1ms to 3276.7ms).

| figuration LX5V-2ADV     |                  |             |             |  |
|--------------------------|------------------|-------------|-------------|--|
| Module configuration     | ADVConfiguration | I/O mapping | Device Info |  |
| Response time<br>(O.1ms) | 10               | 1~32767     |             |  |

#### 2、 ADV configuration:

| Channel-1            |                           | Channel-2           |                           |
|----------------------|---------------------------|---------------------|---------------------------|
| 🗹 Enable channel     |                           | 🗹 Enable channel    |                           |
| Conversion mode      | -10V~10V(-2000~2000)      | Conversion mode     | -10V~10V(-2000~2000)      |
| Filtering intensity  | 4                         | Filtering intensity | 4 *                       |
| 🗌 Enable calibration |                           | Enable calibration  | 1                         |
| Gain                 | 1.000000 -10000.0~10000.0 | Gain                | 1.000000 -10000.0~10000.0 |
| offset               | 0.000000 -10000.0~10000.0 | offset              | 0.000000 -10000.0~10000.0 |
|                      |                           |                     |                           |

- ① Check enable channel to set whether to enable the current BD module channel.
- ② The conversion mode is set to ADV conversion mode by default. The measurement range is -10V to 10V (-2000 to 2000).
- ③ Setting the filtering intensity can reduce the jitter of BD channel value. The default configuration of filter intensity is 4. Level 0 is the lowest and level 9 is the highest. The filter intensity can be adjusted according to actual use.
- (4) Check enable calibration, you could calculate the gain offset according to the following formula to convert the corresponding channel value:

Channel value = digital value × gain value + offset value

- (5) When the channel value deviates, you could also set the gain offset to calibrate the channel. For example:
  - When the channel input analog is 10V, the digital quantity of BD module acquisition channel value is 1970, and the actual digital value should be 2000.
  - When the channel input analog quantity is 0V, the digital quantity of BD module acquisition channel value is 30, and the actual digital value should be 0.

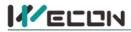

 $\begin{cases} 2000 = 1970 * a + b \\ 0 = 30 * a + b \end{cases}$ 

Suppose the gain is a, and the offset is b, then  $\int 0 = 30 * a + b$ 

$$\begin{cases} a = 1.030928 \\ b = 20.02784 \end{cases}$$

Solve and get [b = -30.92784] The calibration can be completed by setting the corresponding gain

offset to the current channel.

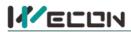

3、 Set I/O mapping. The channels are mapped to R device according to the current number of BD module channels by default. As shown in the following figure, BD module CH1 to CH2 is mapped to device R0 to R1.

| figuration LX5V-2ADV                        |                     |   |
|---------------------------------------------|---------------------|---|
| Module configuration ADVConfiguration I/O r | napping Device Info | 1 |
| Channel mapping element                     | Channel             |   |
| A                                           |                     |   |
| — R0                                        | CH1                 |   |
| R1                                          | СН2                 |   |

4. After the above configuration is completed, check the program, download the configuration to PLC, and STOP $\rightarrow$ RUN configuration takes effect.

| Proget       • 0 ×       Saming MMI       Extended Function BD Board Configuration ×       • 0 ×         Scanning       Scanning       Scanning       A table intercept       • 0 ×         Scanning       • 0 ×       Scanning       • 0 ×       • 0 ×         Scanning       • 0 ×       • 0 ×       • 0 ×       • 0 ×         Scanning       • 0 ×       • 0 ×       • 0 ×       • 0 ×         • 0 ×       • 0 ×       • 0 ×       • 0 ×       • 0 ×         • 0 ×       • 0 ×       • 0 ×       • 0 ×       • 0 ×       • 0 ×         • 0 ×       • 0 ×       • 0 ×       • 0 ×       • 0 ×       • 0 ×       • 0 ×         • 0 ×       • 0 ×       • 0 ×       • 0 ×       • 0 ×       • 0 ×       • 0 ×       • 0 ×       • 0 ×       • 0 ×       • 0 ×       • 0 ×       • 0 ×       • 0 ×       • 0 ×       • 0 ×       • 0 ×       • 0 ×       • 0 ×       • 0 ×       • 0 ×       • 0 ×       • 0 ×       • 0 ×       • 0 ×       • 0 ×       • 0 ×       • 0 ×       • 0 ×       • 0 ×       • 0 ×       • 0 ×       • 0 ×       • 0 ×       • 0 ×       • 0 ×       • 0 ×       • 0 ×       • 0 ×       • 0 ×       • 0 ×       • 0 ×       •                                                                                                    | File PLC(P) V<br>File PLC(P) V<br>File PLC model change<br>Start 3V<br>Project                                                                                                    | <ul> <li>Image: Section 1 and a section 1 and a section 1</li></ul> | 4 P C) F<br>3F5 F1 F<br>4/4 C F<br>F6 F8 d | → 米町廠<br>新<br>市<br>部<br>は<br>計<br>部<br>話<br>手<br>記<br>。                                                                                                    |                                                                           | Compile              | Edit model<br>Monitor Mode (R)<br>Monitor Edit (W)<br>Program Mode | Transfer Set | tings 🚮                                                      | D Board Configuration D Device Monitor D Device Monitor D Module monitorin Clear Device Memo Online |                    | Automatic back     PLC encryption     Project encryp     Tool | n tool 📃                                                                                                    |
|----------------------------------------------------------------------------------------------------|----------------------------------------------------------------------------------------------------|----------------------------------------------------------------------------------------------------|--------------------------------------------|----------------------------------------------------------------------------------------------------|---------------------------------------------------------------------------|----------------------|--------------------------------------------------------------------|--------------|--------------------------------------------------------------|----------------------------------------------------------------------------------------------------|--------------------|---------------------------------------------------------------|----------------------------------------------------------------------------------------------------|
| Conving     Convert     Convert     C | Project management                                                                                                    | - 4 ×                                                                                                    | Scanning N                                 | IAIN Extended Fu                                                                                                    | Inction BD Board Con                                                      | figuration ×         | /                                                                  |              |                                                              |                                                                                                    |                    |                                                               | -                                                                                                    |
| Portice memory Classed Function Classed Function Clas                                                                                                    | Granning<br>Granning<br>Granning<br>MAIN<br>Granning<br>Subroutine<br>Granning<br>MIN<br>MAIN<br>MAINN<br>MAINN<br>MAINN<br>MAINN<br>MAINNN<br>MAINNN<br>MAINNNN<br>MAINNNNNNNNNNNNNNNNNNNNNNNNNNNNNNNNNNNN | 0<br>1<br>2                                                                                                    | L                                          | Inline operation<br>Read(R)<br>Paran+Program                                                                                                    | ·(P)                                                                      | Sele                 | )<br>ot All(A)                                                     | <br>⊖∛e      | Deselect al                                                  | ×                                                                                                   | insta Device versi |                                                               | <ul> <li>PLC host</li> <li>LX5V-3624</li> <li>LX5V-2424</li> <li>LX5V-2416</li> <li>LX5V-1814</li> <li>LX5V-1616</li> <li>LX5V-1412</li> </ul>                                                                                      |
| E Information Outnut E Search / Penlare E DI C Verify result E Device unana list E Promoss                                                                                                    | Extended Functi<br>Electronic CA                                                                                                    | ion<br>AM table                                                                                                    |                                            | <ul> <li>LXSCPU/LSSV</li> <li>PLC data</li> <li>Program</li> <li>Paramet</li> <li>PL plC data</li> <li>Paramet</li> <li>PlC data</li> <li>PlC data</li> <li>Plc data</li> <li>Plc da</li></ul> | n (including program<br>er<br>parameter<br>comment<br>MENT<br>Zxee<br>0/0 | m parameters + hi.   |                                                                    |              | Program c<br>0<br>Program s<br>0<br>Connent s<br>0<br>Caloul | repaity<br>/512KB<br>/120000<br>/120000<br>/120KB<br>/120KB                                         |                    |                                                               | LX5V-2PT<br>LX5V-2DAV<br>LX5V-2DAV<br>LX5V-2DAV<br>LX5V-2ADV<br>LX5V-2AT<br>LX5V-2PT<br>LX5V-2PT2AAV<br>LX5V-2PT2AAV<br>LX5V-2PT2AAV<br>LX5V-2PT2AAT<br>LX5V-2AD2DAV<br>LX5V-4AD1<br>LX5V-4AD1<br>LX5V-4AD2<br>LX5V-68X<br>LX5V-68X |
|                                                                                                    |                                                                                                    |                                                                                                    | Dutput 🔳 Se                                | arch / Replace 🛛 🗧 PLC \                                                                                                    | 'erify result 🛛 📃 Devid                                                   | ce usage list 📄 Prog | ress                                                               |              |                                                              |                                                                                                    |                    |                                                               | ×                                                                                                    |

## 6.2 Ladder Diagram

1. Programming example that does not use the host computer software "BD module configuration" function. For device allocation, please refer to "<u>5 PLC device description</u>".

| * Open bd board 2 channels              |      |                               |                                  |                                            |
|-----------------------------------------|------|-------------------------------|----------------------------------|--------------------------------------------|
| */<br>0 H H<br>The firs<br>t cycl.      |      | [RST                          | SM2010 ]<br>BD1 the f<br>irst wa | Turn on the CH1 voltage input channel      |
|                                         |      | [RST                          | SM2011 ]<br>BD1 the s<br>econd w | Turn on the CH2 voltage input channel      |
| /* * Channel values are mapped to D0°D1 |      |                               |                                  |                                            |
| */ 6 SH100<br>6 Always 0<br>W afte.     | {MOV | SD2010<br>BD1 the<br>irst wa. |                                  | Write the digital value of CH1 to register |
|                                         | {mov | SD2011<br>BD1 the<br>econd w. | S                                | Write the digital value of CH2 to register |

# 

2.Programming example using "BD module configuration" function of host computer software:

| <pre>/* * BD board channel values are mapped to RO<sup>~</sup>R1 via I/O */</pre> |                           |       |                        |
|-----------------------------------------------------------------------------------|---------------------------|-------|------------------------|
| 22   SM100<br>22                                                                  | {MOV RO<br>The f          | tirst | Map CH1 into R0 device |
|                                                                                   | {MOV R1<br>The s<br>d cha | secon | Map CH2 into R1 device |

## 6.3 BD monitoring interface and buffer memory

Open the module monitoring interface, select BD module module, select LX5V-2ADV from the list of BD modules on the right to monitor it online, and check the current BD module communication status and error information in time.

| Е Сору                             | C= Redo     | 計描版語音<br>茶描描示异<br>Ladder Symbol | Edit statement   | Switch     | Edit model<br>Monitor Mode (R)<br>Monitor Edit (W)<br>Program Mode | Transfer Settings      | Image: Severe Monitor         Image: Severe Module monitoring         Image: Severe Module monitoring         Image: Severe Module monitoring         Image: Severe Module monitoring         Image: Severe Module monitoring         Image: Severe Module monitoring         Image: Severe Module monitoring         Image: Severe Module monitoring         Image: Severe Module monitoring         Image: Severe Module module module | OPLC clock setting | ) Automatic<br>PLC encryp<br>Project enc<br>To | otion tool 📴<br>crypt tool 🔛 |
|------------------------------------|-------------|---------------------------------|------------------|------------|--------------------------------------------------------------------|------------------------|----------------------------------------------------------------------------------------------------|--------------------|------------------------------------------------|------------------------------|
| Program                            | Module type | ⊖Expans ⊙BD boa.                | . Operating mode | • Online ( | )Offline                                                           | Cur                    | rent module info.: LX5V-2AD                                                                                                    | V(1)               | Refresh                                        | Custoniz                     |
| Event                              | Address     |                                 | Data typ         |            |                                                                    |                        | Description                                                                                                    | ^ Module           | e info.                                        | Solution Info.               |
| Subroutine                         | 0x2000      | 1                               | Byte [unsign     | -          |                                                                    | hannel enable. 0: Char | A DATE OF THE OWNER OF THE OWNER.                                                                                                    | LX5V-              | 2ADV                                           |                              |
| Interrupt                          | 0x2001      | 0                               | Byte [unsign     |            |                                                                    |                        | n. 0: Voltage mode (-10V ~1                                                                                                    | C                  |                                                |                              |
| Device Comment                     | 0x2002      | 4                               | Byte [unsign     |            |                                                                    | ilter intensity        |                                                                                                    |                    |                                                |                              |
| Parameter                          | 0x2080      | 0                               | Word [Sign       |            |                                                                    | hannel value           |                                                                                                    |                    |                                                |                              |
| Device memory<br>Extended Function | 0x2082      | 1                               | Word [Unsig      |            |                                                                    |                        | hannel off; 1: Channel on; 2:                                                                                                    |                    |                                                |                              |
| Electronic CAM table               | 0x2084      | 0                               | Word [Unsig      |            |                                                                    |                        | r; 1: Channel value is out of i                                                                                                    | re                 |                                                |                              |
|                                    | 0x2100      | 1                               | Byte [unsign     |            |                                                                    | hannel enable. 0: Char | A DAMA A A DATA DA DA DA DA DA DA DA DA DA DA DA DA DA                                                                                                    |                    |                                                |                              |
| BD Board Configuration             | 0x2101      | 0                               | Byte [unsign     |            |                                                                    |                        | n, 0: Voltage mode (-10V ~1                                                                                                    | C                  |                                                |                              |
|                                    | 0x2102      | 4                               | Byte [unsign     |            |                                                                    | ilter intensity        |                                                                                                    |                    |                                                |                              |
|                                    | 0x2180      | 0                               | Word [Sign       |            |                                                                    | hannel value           |                                                                                                    |                    |                                                |                              |
|                                    | 0x2182      | 1                               | Word [Unsig      |            |                                                                    |                        | hannel off; 1: Channel on; 2:                                                                                                    |                    |                                                |                              |
|                                    | 0x2184      | 0                               | Word [Unsig      |            |                                                                    |                        | r; 1: Channel value is out of i                                                                                                    | ri -               |                                                |                              |
|                                    | 0x0200      | 60                              | Word [Unsig      |            |                                                                    | ximum package length   | 1                                                                                                    |                    |                                                |                              |
|                                    | 0x0202      | 0                               | Word [Unsig      |            |                                                                    | retransmissions        |                                                                                                    |                    |                                                |                              |
|                                    | 0x0204      | 0                               | Word [Unsig      |            |                                                                    | retransmissions of sub | bpackages                                                                                                    |                    |                                                |                              |
|                                    | 0x0206      | 0                               | Word [Unsig      |            |                                                                    | mes of sync frame      |                                                                                                    |                    |                                                |                              |
|                                    | 0x0208      | 0                               | Word [Unsig      |            |                                                                    | of sync frame          |                                                                                                    |                    |                                                |                              |
|                                    | 0x020A      | 266                             | Word [Unsig      |            |                                                                    |                        |                                                                                                    |                    |                                                |                              |
|                                    | 0x020C      | 267                             | Word [Unsig      |            |                                                                    | mes of control         |                                                                                                    |                    |                                                |                              |
|                                    | 0x020E      | 53241                           | Word [Unsig      |            |                                                                    | of subscribe           |                                                                                                    |                    |                                                |                              |
|                                    | 0x0210      | 0                               | Word [Unsig      |            |                                                                    | mes of subscribe       |                                                                                                    |                    |                                                |                              |
|                                    | 0x0212      | 0                               | Word [Unsig      |            |                                                                    | code. 0: Clear error c | ode                                                                                                    |                    |                                                |                              |
|                                    | 0x0214      | 130004315                       | Double wor       |            |                                                                    |                        |                                                                                                    |                    |                                                |                              |
|                                    | 0x0218      | 14717840                        | Double word      | 1          |                                                                    | valid bytes sent       |                                                                                                    |                    |                                                |                              |
|                                    | 0x021C      |                                 | Double word      |            |                                                                    | bytes received         |                                                                                                    |                    |                                                |                              |
|                                    | 0x0220      | 17772                           | Double word      | l [ Decima | Number of                                                          | valid bytes received   |                                                                                                    | v .                |                                                |                              |
|                                    | <           |                                 |                  |            |                                                                    |                        | >                                                                                                    |                    |                                                |                              |

1 2ADV buffer memory (BFM): Used for 2ADV-BD module status monitoring.

| BFM<br>address | Power<br>off<br>hold | Read-<br>write<br>Functi<br>on | Memory name                      | Default | Range         | Description                                                                   |
|----------------|----------------------|--------------------------------|----------------------------------|---------|---------------|-------------------------------------------------------------------------------|
| 0x2000         | ×                    | R/W                            | Channel 1 channel<br>enable      | 1       | 0 to 1        | 0: Channel closed; 1: Channel open                                            |
| 0x2001         | ×                    | R/W                            | Channel 1 channel mode selection | 0       | 0             | 0: Voltage mode (-10V to 10V)                                                 |
| 0x2002         | ×                    | R/W                            | Channel 1 filter intensity       | 4       | 0 to 9        | 0: Minimum filter strength; 9:<br>Maximum filter strength                     |
| 0x2080         | ×                    | R                              | Channel 1 channel value          | 0       | -2000 to 2000 |                                                                               |
| 0x2082         | ×                    | R                              | Channel 1 status information     | 0       | 0 to 2        | 0: Channel closed; 1: Channel<br>opened<br>2: Channel value exceeds the range |
| 0x2084         | ×                    | R                              | Channel 1 error code             | 0       | 0 to 1        | 0: No error; 1: Channel value exceeds the range                               |
| 0x2100         | ×                    | R/W                            | Channel 2 channel<br>enable      | 1       | 0 to 1        | 0: Channel closed; 1: Channel open                                            |
| 0x2101         | ×                    | R/W                            | Channel 2 channel mode selection | 0       | 0             | 0: Voltage mode (-10V to 10V)                                                 |
| 0x2102         | ×                    | R/W                            | Channel 2 filter intensity       | 4       | 0 to 9        | 0: Minimum filter strength; 9:<br>Maximum filter strength                     |

重视客户体验 帮助客户成功

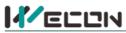

# 好团队 好产品 助力智能制造

| 0x2180 | × | R | Channel 2 channel value      | 0 | -2000 to 2000 |                                                                               |
|--------|---|---|------------------------------|---|---------------|-------------------------------------------------------------------------------|
| 0x2182 | × | R | Channel 2 status information | 0 | 0 to 2        | 0: Channel closed; 1: Channel<br>opened<br>2: Channel value exceeds the range |
| 0x2184 | × | R | Channel 2 error code         | 0 | 0 to 1        | 0: No error; 1: Channel value<br>exceeds the range                            |

(2) Universal buffer memory (BFM): used to diagnose the communication status of the currently connected BD module.

| BFM<br>address | Power<br>-off<br>hold | Read-<br>write<br>Functi<br>on | Memory name                                    | Default | Range                     | Description                                                 |
|----------------|-----------------------|--------------------------------|------------------------------------------------|---------|---------------------------|-------------------------------------------------------------|
| 0x200          | ×                     | R                              | Current maximum<br>package length              | 0       | 0 to 0xFFFF               | The maximum length of the<br>currently sent package         |
| 0x202          | ×                     | R                              | Number of retransmissions                      | 0       | 0 to 0xFFFF               | Number of retransmissions                                   |
| 0x204          | ×                     | R                              | Number of<br>retransmissions of<br>subpackages | 0       | 0 to 0xFFFF               | Number of retransmissions of subpackages                    |
| 0x206          | ×                     | R                              | Received times of sync<br>frames               | 0       | 0 to 0xFFFF               | Received times of sync frames                               |
| 0x208          | ×                     | R                              | Sent times of sync<br>frames                   | 0       | 0 to 0xFFFF               | Sent times of sync frames                                   |
| 0x20A          | ×                     | R                              | Control the number of transmissions            | 0       | 0 to 0xFFFF               | Control the number of transmissions                         |
| 0x20C          | ×                     | R                              | Control the number of receptions               | 0       | 0 to 0xFFFF               | Control the number of receptions                            |
| 0x20E          | ×                     | R                              | Number of subscriptions sent                   | 0       | 0 to 0xFFFF               | Number of subscriptions sent                                |
| 0x210          | ×                     | R                              | Number of subscriptions received               | 0       | 0 to 0xFFFF               | Number of subscriptions received                            |
| 0x212          | v                     | R/W                            | Latest error code                              | 0       | Only 0 can be<br>written. | Protocol internal error code, write 0 to clear              |
| 0x214          | ×                     | R                              | Number of bytes sent                           | 0       | 0 to 0xFFFFFFFF           | Number of bytes sent                                        |
| 0x218          | ×                     | R                              | Number of valid bytes sent                     | 0       | 0 to 0xFFFFFFFF           | Number of valid bytes sent                                  |
| 0x21C          | ×                     | R                              | Number of bytes received                       | 0       | 0 to 0xFFFFFFFF           | Number of bytes received                                    |
| 0x220          | ×                     | R                              | Number of valid bytes received                 | 0       | 0 to 0xFFFFFFFF           | Number of valid bytes received                              |
| 0x224          | ×                     | R                              | Communication time (unit s)                    | 0       | 0 to 0xFFFFFFFF           | Normal communication time since the BD module is powered on |